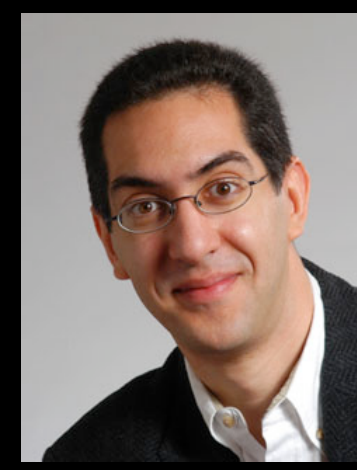

#### **inst.eecs.berkeley.edu/~cs61c UCB CS61C : Machine Structures**

#### **Lecture 19 – Running a Program II (Compiling, Assembling, Linking, Loading)**

**Lecturer SOE Dan Garcia** 

 **2008-03-05** 

Hello to **Neil Sharma**  from **the 3rd row**!

### **BODY MOVEMENTS > POWER!**

Researchers at Princeton have developed a flexible electricity-producing sheet of rubber that can use body movements into electricity. Breathing generates 1 W, walking around the room generates 70 W. Shoes may be the best place, to power/recharge cell phones & iPods.

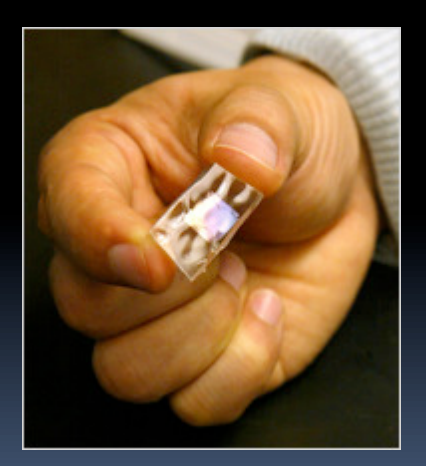

**www.nytimes.com/2010/03/02/science/02obribbon.html** 

### **Review**

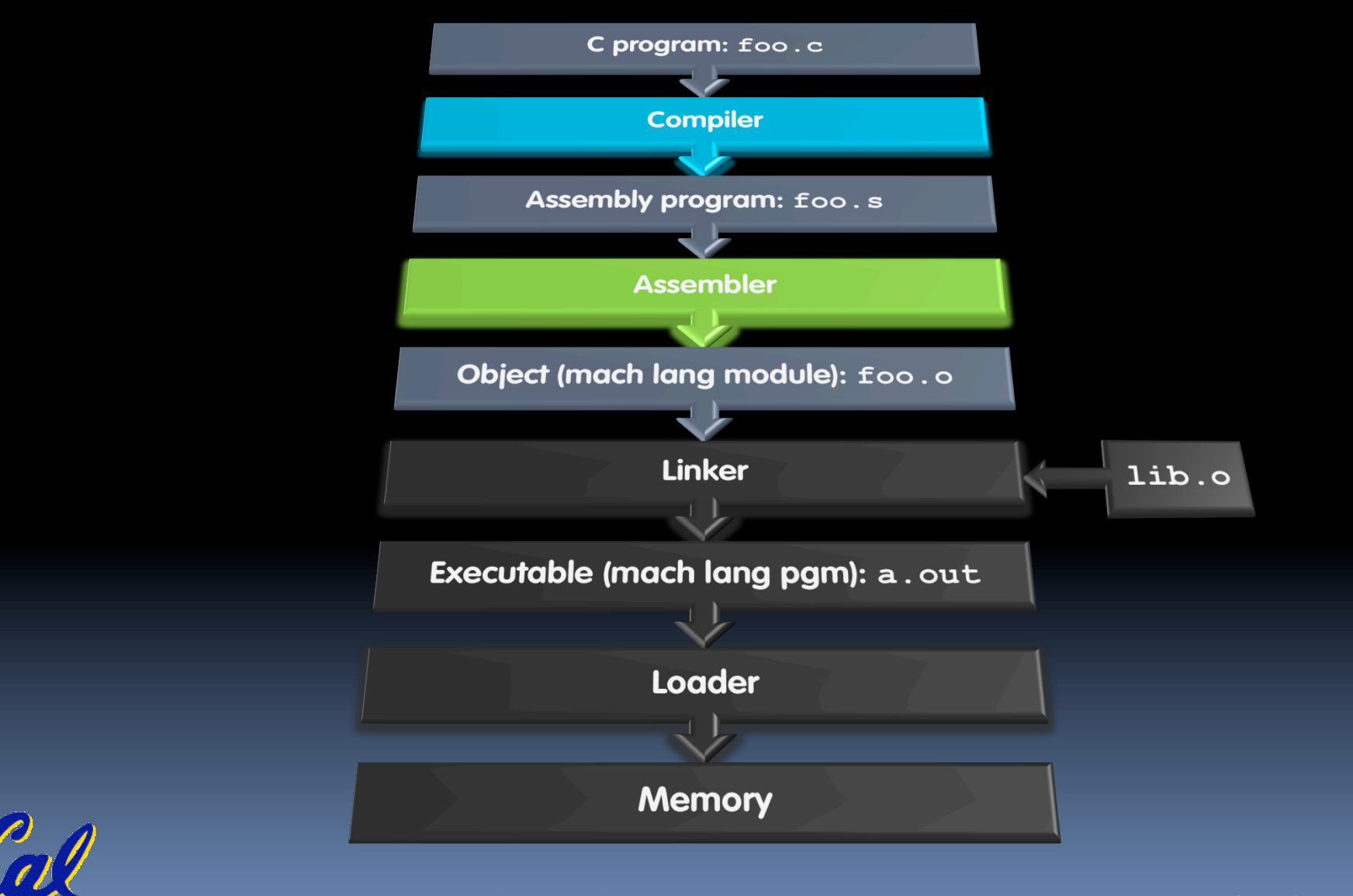

**CS61C L19 : Running a Progam II ... Compiling, Assembling, Linking, and Loading (2)** Garcia, Spring 2010 © UCB **COM** 

# **Symbol Table**

- **EXT** List of "items" in this file that may be used by other files.
- What are they?
	- Labels: function calling
	- **Data: anything in the.** data section; variables which may be accessed across files

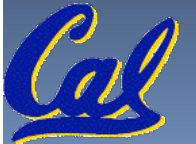

### **Relocation Table**

- List of "items" this file needs the address later.
- What are they?
	- **Any label jumped to: j or jall** 
		- internal
		- external (including lib files)
	- Any piece of data connected with an address
		- $\blacksquare$  such as the  $\perp$  a instruction

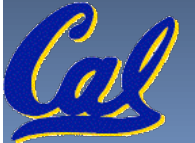

# **Object File Format**

- **Diect file header: size and position of the other** pieces of the object file
- **text segment: the machine code**
- **data segment: binary representation of the data in** the source file
- **Figure 1** relocation information: identifies lines of code that need to be "handled"
- symbol table: list of this file's labels and data that can be referenced
- **-** debugging information

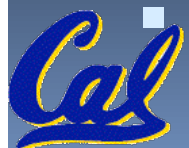

A standard format is ELF (except MS)

CS61C L19 : Running a Progam II … Compiling, Assembling, Linking, and Loading (5) **Garcia, Spring 2010 © UCB** and Loading (5) Garcia, Spring 2010 © UCB http://www.skyfree.org/linux/references/ELF\_Format.pdf<br>CS6IC IP:Running a Program II ... Compiling, Assembling, Unking, and Logding (5)<br>CS6IC IP:Running a Program II ... Compiling, Assembling, Unking, and Logding (5)

### **Where Are We Now?**

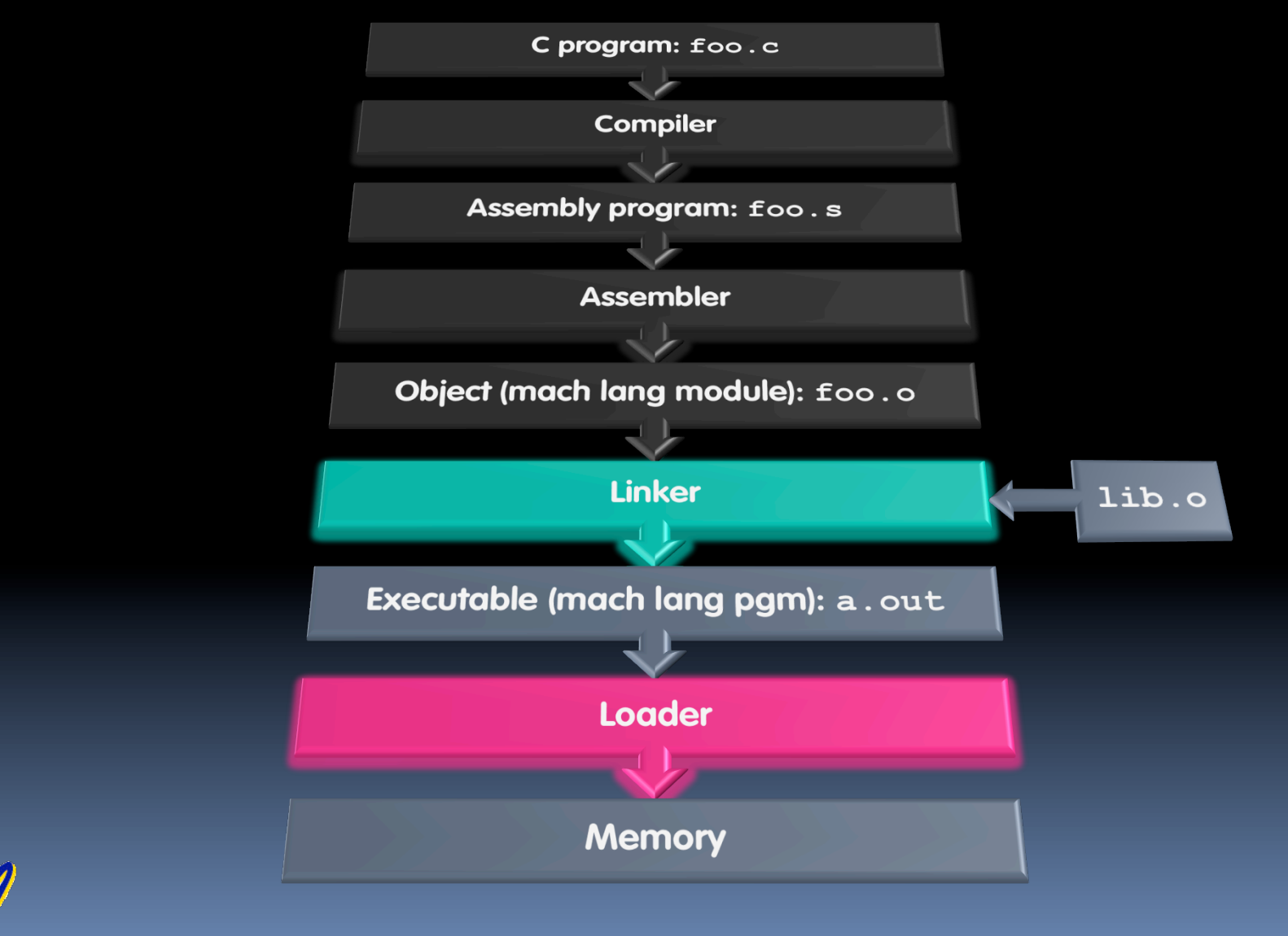

**CS61C L19 : Running a Progam II ... Compiling, Assembling, Linking, and Loading (6)** Garcia, Spring 2010 © UCB

# **Linker (1/3)**

- **Input: Object Code files, information tables (e.g.,** foo.o,libc.o for MIPS)
- **Output: Executable Code** (e.g., a.out for MIPS)
- Combines several object  $(a, b)$  files into a single executable ("linking")
- **Enable Separate Compilation of files** 
	- Changes to one file do not require recompilation of whole program
		- Windows NT source was > 40 M lines of code!
	- □ Old name "Link Editor" from editing the "links" in jump and link instructions

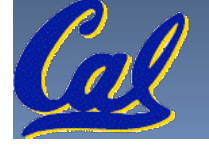

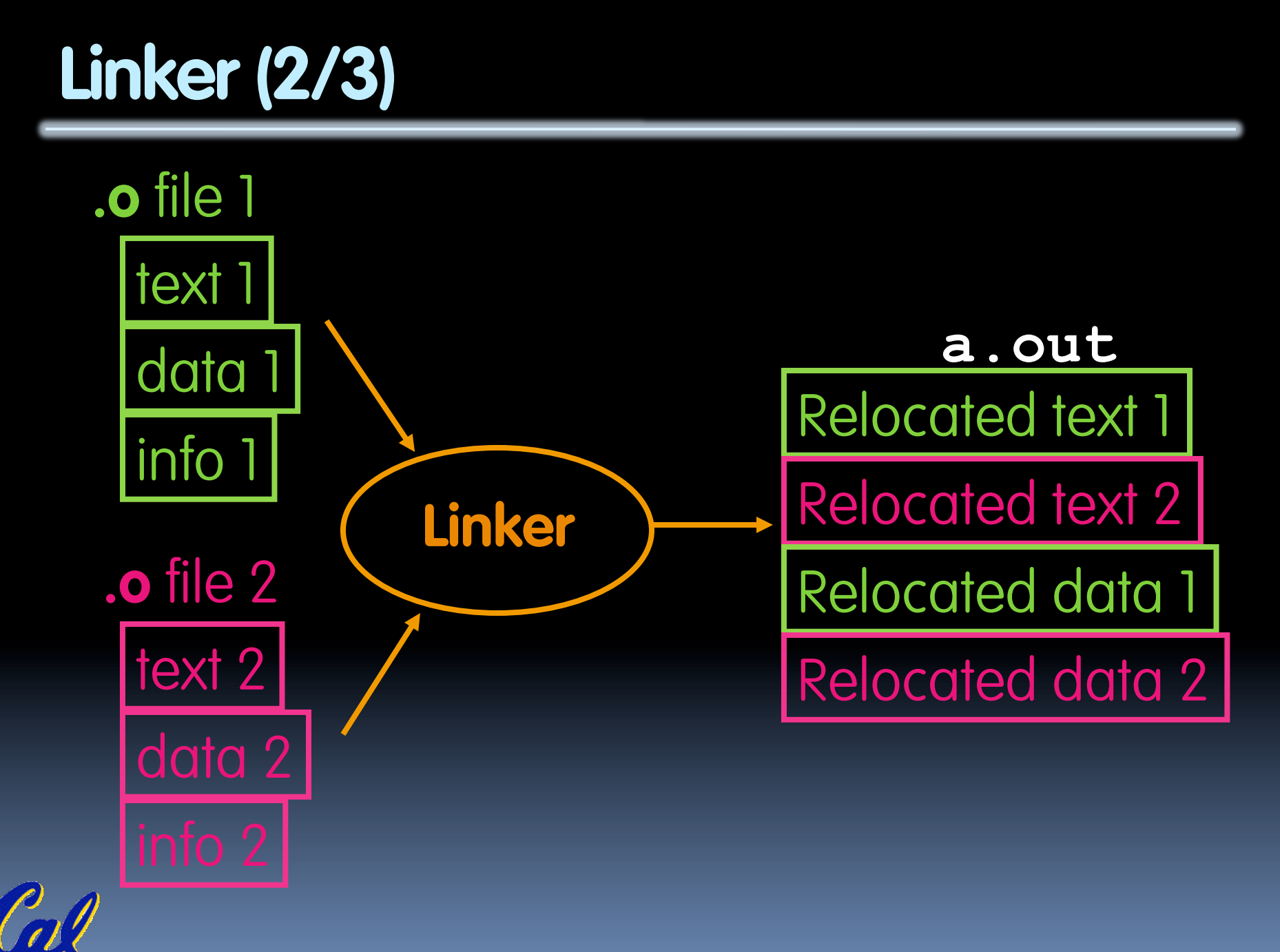

**CS61C L19 : Running a Progam II … Compiling, Assembling, Linking, and Loading (8) Garcia, Spring 2010 © UCB** 

## **Linker (3/3)**

- **Step 1: Take text segment from each.** o file and put them together.
- Step 2: Take data segment from each. o file, put them together, and concatenate this onto end of text segments.
- Step 3: Resolve References
	- Go through Relocation Table; handle each entry
	- That is, fill in all absolute addresses

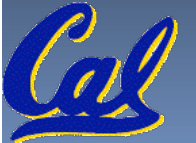

## **Four Types of Addresses we'll discuss**

- **PC-Relative Addressing (beq, bne)** 
	- never relocate
- **Absolute Address (j, jal)** 
	- always relocate
- **External Reference (usually jal)** 
	- always relocate
- **Data Reference (often Lui and ori)** 
	- always relocate

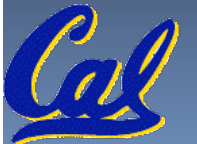

# **Absolute Addresses in MIPS**

- Which instructions need relocation editing?
	- J-format: jump, jump and link

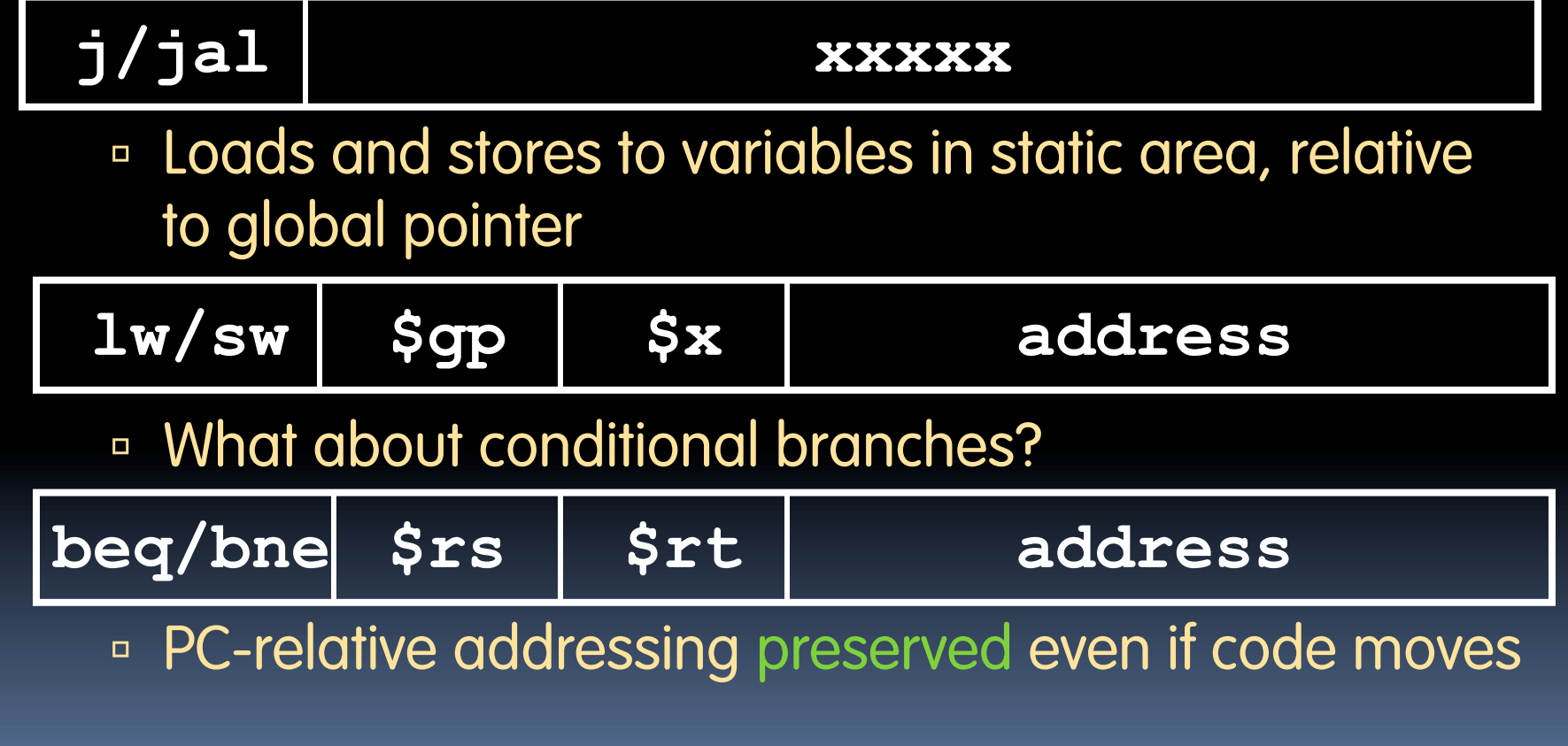

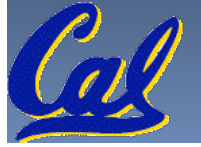

## **Resolving References (1/2)**

- **EXTERE:** Linker assumes first word of first text segment is at address **0x00000000**.
	- (More later when we study "virtual memory")
- **Linker knows:** 
	- length of each text and data segment
	- ordering of text and data segments
- **Linker calculates:** 
	- absolute address of each label to be jumped to (internal or external) and each piece of data being referenced

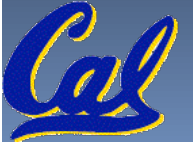

## **Resolving References (2/2)**

- **To resolve references:** 
	- search for reference (data or label) in all "user" symbol tables
	- if not found, search library files (for example, for printf)
	- once absolute address is determined, fill in the machine code appropriately
- Output of linker: executable file containing text and data (plus header)

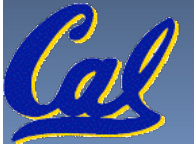

# **Static vs Dynamically linked libraries**

- What we've described is the traditional way: statically-linked approach
	- The library is now part of the executable, so if the library updates, we don't get the fix (have to recompile if we have source)
	- It includes the entire library even if not all of it will be used.
	- Executable is self-contained.
- **An alternative is dynamically linked libraries** (DLL), common on Windows & UNIX platforms

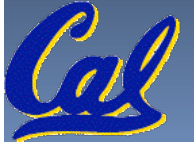

#### **Dynamically linked libraries en.wikipedia.org/wiki/Dynamic\_linking**

- Space/time issues
	- + Storing a program requires less disk space
	- $\overline{P}$  + Sending a program requires less time
	- □ + Executing two programs requires less memory (if they share a library)
	- At runtime, there's time overhead to do link
- **Upgrades** 
	- **+ Replacing one file (**libXYZ.so) upgrades every program that uses library "XYZ"
	-

Overall, dynamic linking adds quite a bit of complexity to the compiler, linker, and operating system. However, it provides many benefits that often outweigh these.

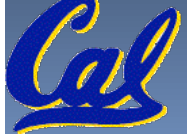

# **Dynamically linked libraries**

- The prevailing approach to dynamic linking uses machine code as the "lowest common denominator"
	- □ The linker does not use information about how the program or library was compiled (i.e., what compiler or language)
	- **This can be described as "linking at the machine"** code level"
	- □ This isn't the only way to do it...

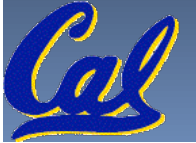

# **Administrivia…Midterm on Monday!**

- **Review Sat @ Time/location TBA**
- **Exam Mon @ 7-10pm in 1 Pimentel**
- Covers labs, hw, proj, lec, book through today
- Bring…
	- NO cells, calculators, pagers, PDAs
	- **2** writing implements (we'll provide write-in exam booklets) – pencils ok!
	- Your green sheet (make sure to correct green sheet bugs)

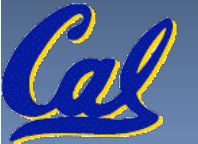

# **Upcoming Calendar**

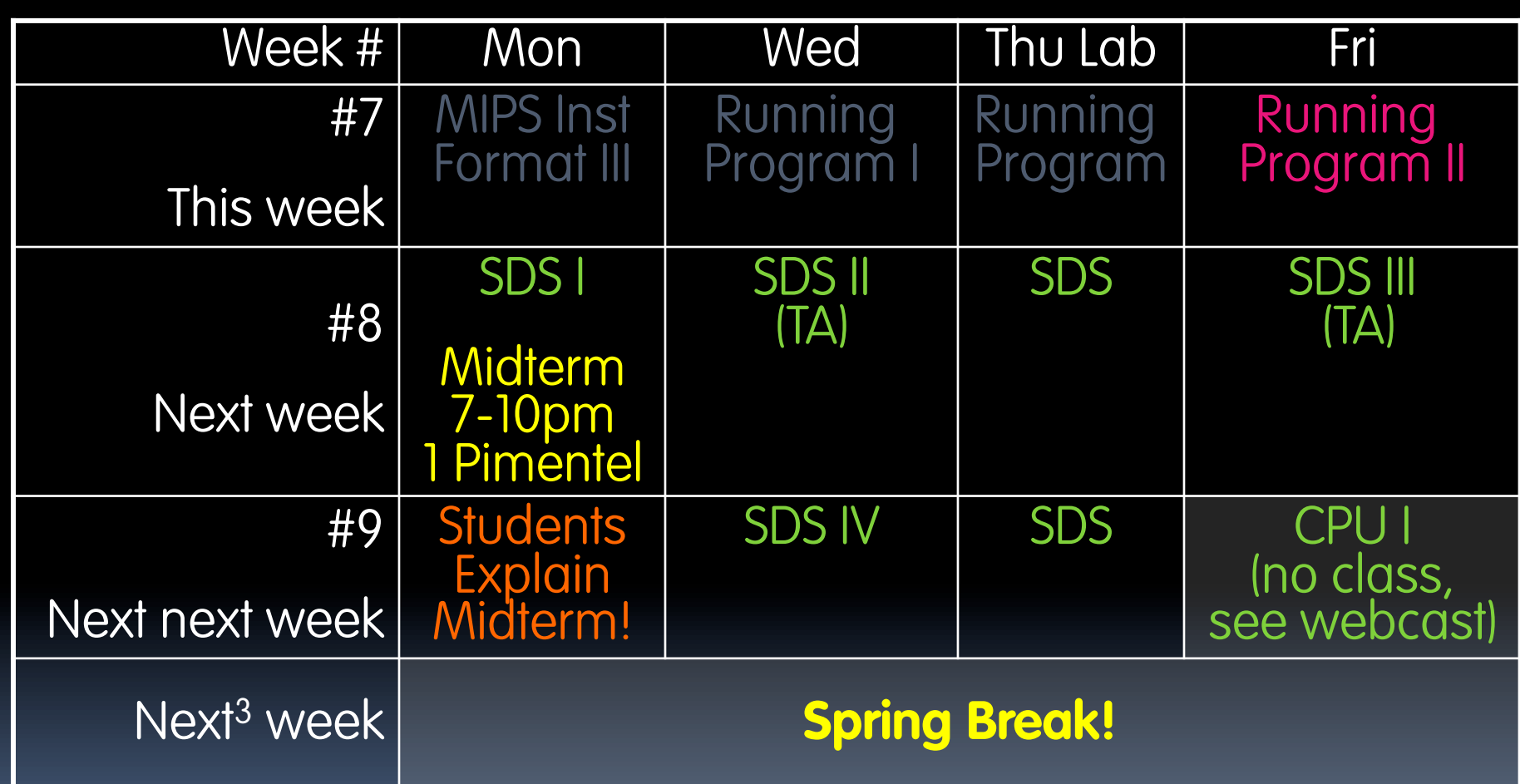

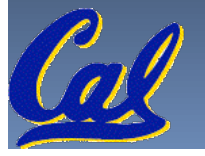

CS61C L19 : Running a Progam II ... Compiling, Assembling, Linking, and Loading (18) Garching **Carry Contract Contract Contract Contract Contract Contract Contract Contract Contract Contract Contract Contract Contract Cont** 

### **Where Are We Now?**

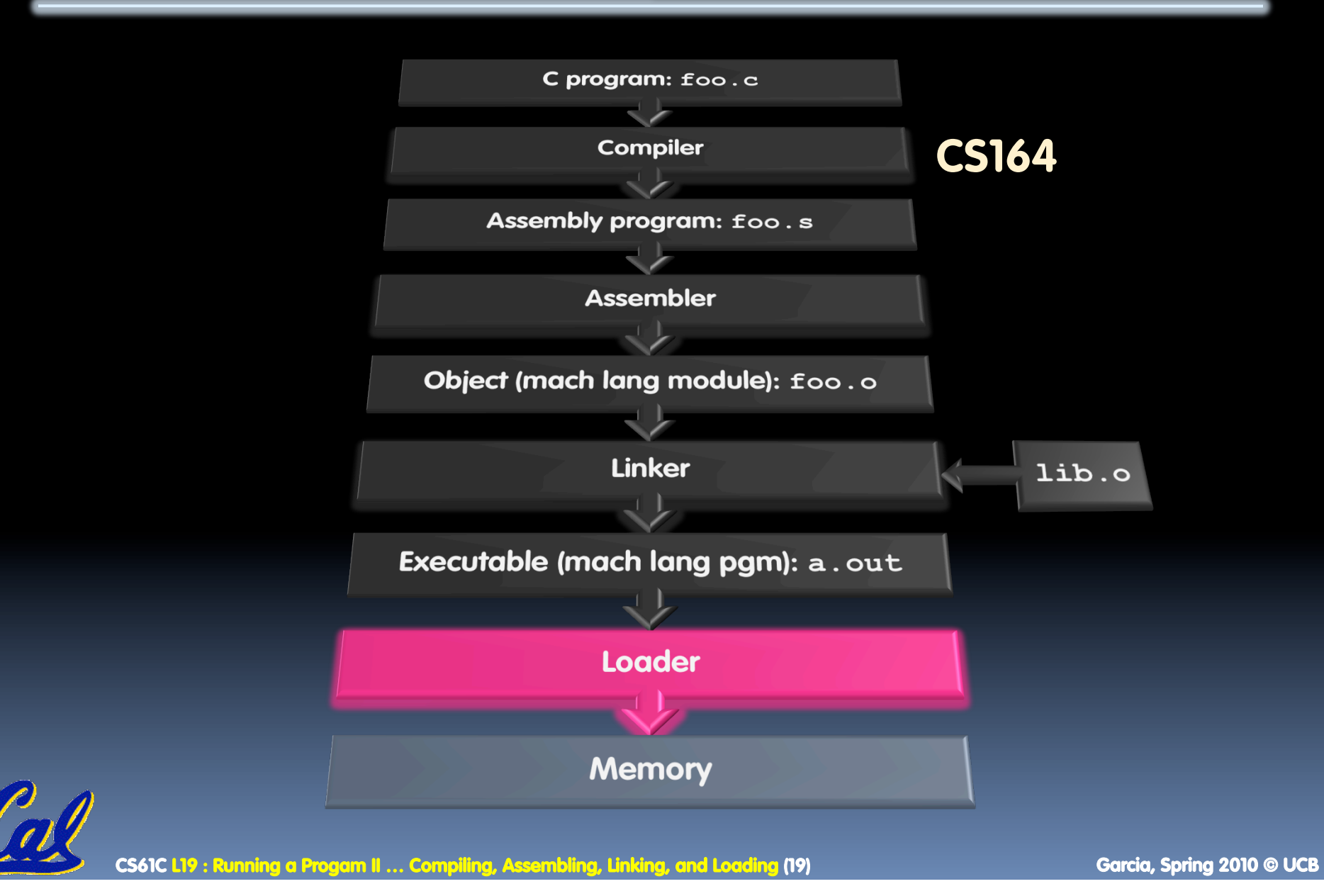

# **Loader (1/3)**

- **Input: Executable Code** (e.g., a.out for MIPS)
- Output: (program is run)
- Executable files are stored on disk.
- When one is run, loader's job is to load it into memory and start it running.
- In reality, loader is the operating system (OS) loading is one of the OS tasks

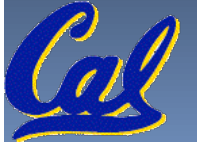

# **Loader (2/3)**

- So what does a loader do?
	- Reads executable file's header to determine size of text and data segments
	- □ Creates new address space for program large enough to hold text and data segments, along with a stack segment
	- Copies instructions and data from executable file into the new address space

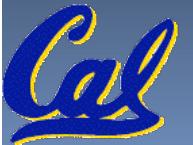

# **Loader (3/3)**

- Copies arguments passed to the program onto the stack
- **Initializes machine registers** 
	- **EX Most registers cleared, but stack pointer assigned** address of 1<sup>st</sup> free stack location
- Jumps to start-up routine that copies program's arguments from stack to registers & sets the PC
	- □ If main routine returns, start-up routine terminates program with the exit system call

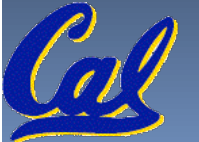

#### **Peer Instruction**

#### **Which of the following instr. may need to be edited during link phase?**

**Loop: lui \$at, 0xABCD ori \$a0,\$at, 0xFEDC**  bne \$a0,\$v0, Loop # 2 }**# 1** 

 **12 a) FF b) FT c) TF d) TT** 

CS61C L19 : Running a Progam II … Compiling, Assemb<u>ling, Linking, and Loading</u> (23) Garchia, Spring 2010 © UCB

### **Peer Instruction Answer**

#### **Which of the following instr. may need to be edited during link phase?**

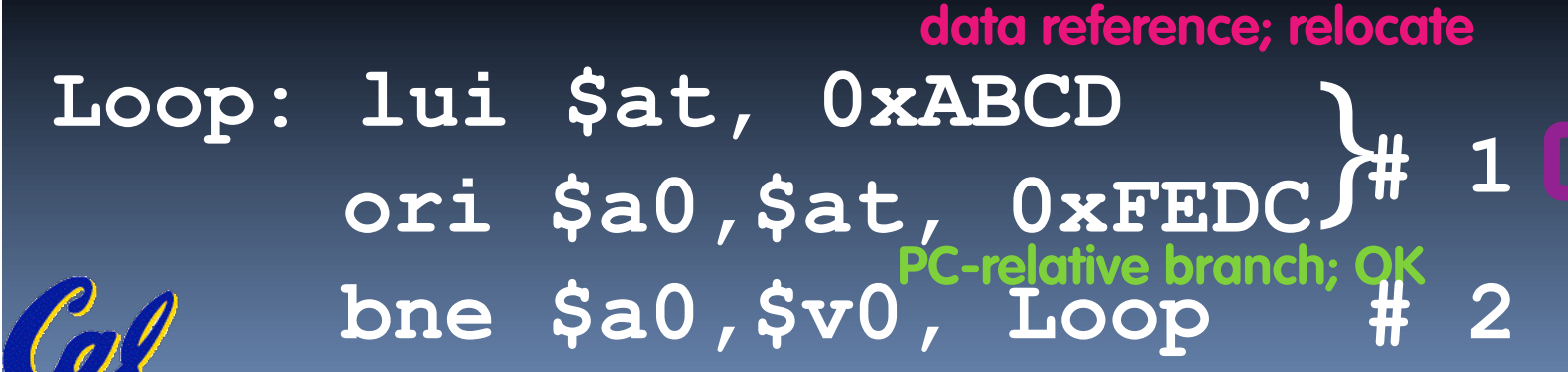

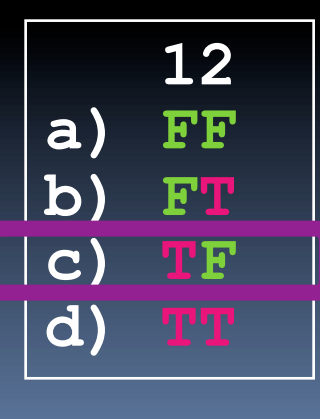

CS61C L19 : Running a Progam II … Compiling, Assemb<u>ling, Linking, and Loading (24) Garcia, Spring 2010 © UCB</u>

## **Things to Remember (1/3)**

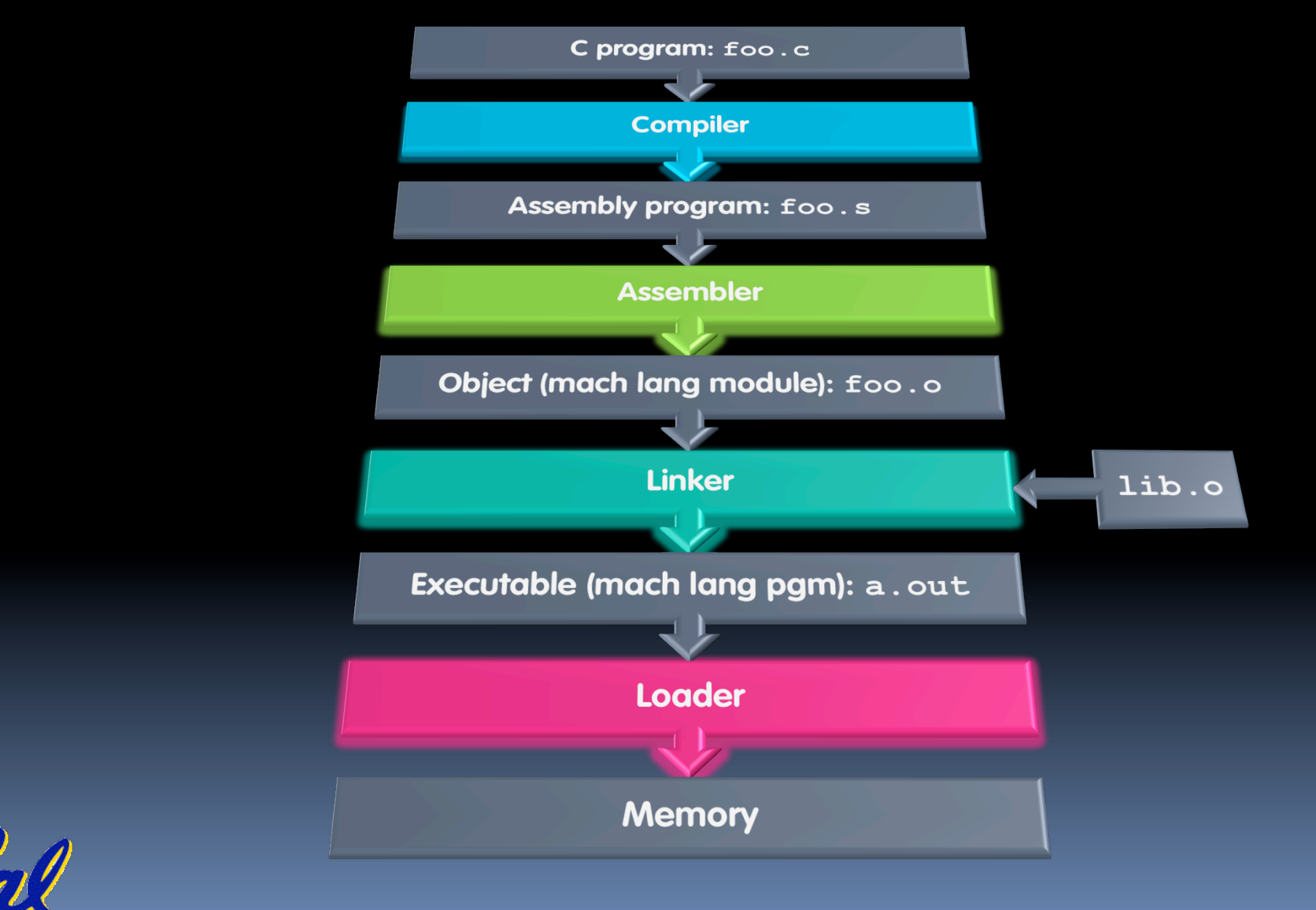

**CS61C L19 : Running a Progam II ... Compiling, Assembling, Linking, and Loading (25) Garcia, Spring 2010 © UCB COM** 

# **Things to Remember (2/3)**

- **EX Compiler converts a single HLL file into a single assembly** language file.
- Assembler removes pseudoinstructions, converts what it can to machine language, and creates a checklist for the linker (relocation table). A .s file becomes a .o file.
	- Does 2 passes to resolve addresses, handling internal forward references
- $\blacksquare$  Linker combines several .  $\circ$  files and resolves absolute addresses.
	- Enables separate compilation, libraries that need not be compiled, and resolves remaining addresses
- **EXECUTABLE 1000 Loads Executable into memory and begins** execution.

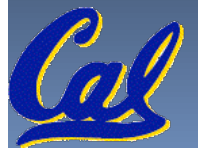

# **Things to Remember 3/3**

- **Stored Program concept is very powerful. It** means that instructions sometimes act just like data. Therefore we can use programs to manipulate other programs!
	- Compiler ⇒ Assembler ⇒ Linker (⇒ Loader)

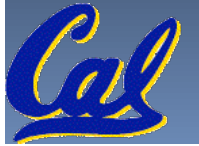

### **Bonus slides**

- These are extra slides that used to be included in lecture notes, but have been moved to this, the "bonus" area to serve as a supplement.
- **The slides will appear in the order they would** have in the normal presentation

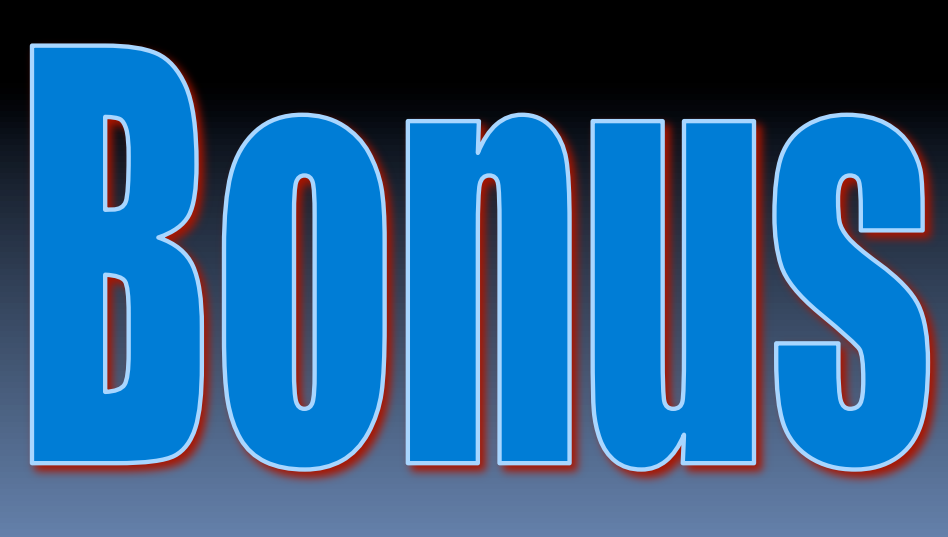

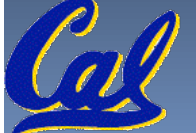

# **Big Endian vs. Little Endian**

Big-endian and little-endian derive from Jonathan Swift's *Gulliver's Travels* in which the Big Endians were a political faction that broke their eggs at the large end ("the primitive way") and rebelled against the Lilliputian King who required his subjects (the Little Endians) to break their eggs at the small end.

- **The order in which BYTES are stored in memory**
- **Bits always stored as usual. (E.g., 0xC2=0b 1100 0010)**

**Consider the number 1025 as we normally write it: BYTE3 BYTE2 BYTE1 BYTE0 00000000 00000000 00000100 00000001**

#### Big Endian

- ADDR3 ADDR2 ADDR1 ADDR0 BYTE0 BYTE1 BYTE2 BYTE3 00000001 00000100 00000000 00000000
- **ADDR0 ADDR1 ADDR2 ADDR3** BYTE3 BYTE2 BYTE1 00000000 00000000 00000100 00000001

#### Little Endian

- ADDR3 ADDR2 ADDR1 ADDR0 BYTE3 BYTE2 BYTE1 BYTE0 00000000 00000000 00000100 00000001
- ADDR0 ADDR1 ADDR2 ADDR3 BYTE1 BYTE2 BYTE3 000000100 00000000 00000000

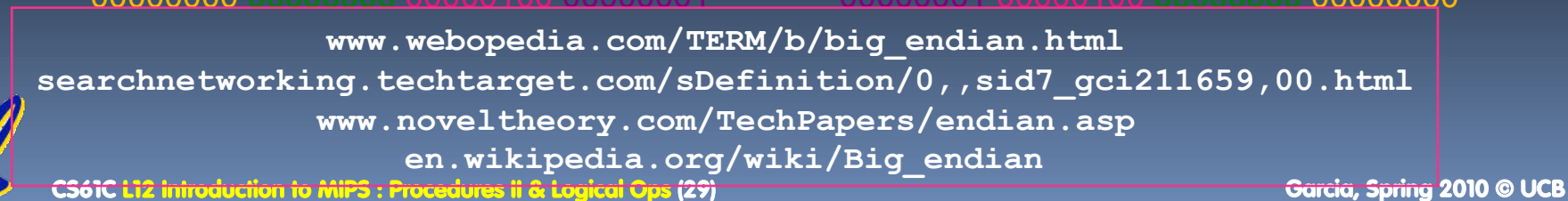

#### **Example: C** ⇒ **Asm** ⇒ **Obj** ⇒ **Exe** ⇒ **Run**

#### **C Program Source Code:** *prog.c*

```
#include <stdio.h> 
int main (int argc, char *argv[]) { 
 int i, sum = 0;for (i = 0; i < = 100; i++)sum = sum + i * i;printf ("The sum of sq from 0 .. 100 is 
 \partial^2 d \nabla^{\mathbf{u}}, sum);
}
```
**"***printf***" lives in "***libc***"** 

**CS61C L19 : Running a Progam II … Compiling, Assembling, Linking, and Loading (30) Garcia, Spring 2010 © UCB** 

### **Compilation: MAL**

```
.text 
  .align 2 
  .globl main 
main: 
  subu $sp,$sp,32 
  sw $ra, 20($sp) 
  sd $a0, 32($sp) 
  sw $0, 24($sp) 
  sw $0, 28($sp) 
loop: 
  lw $t6, 28($sp) 
  mul $t7, $t6,$t6 
  lw $t8, 24($sp) 
  addu $t9,$t8,$t7 
  sw $t9, 24($sp)
```

```
addu $t0, $t6, 1 
 sw $t0, 28($sp) 
 ble $t0,100, loop 
 la $a0, str
 lw $a1, 24($sp) 
 jal printf
 move $v0, $0 
 lw $ra, 20($sp) 
 addiu $sp,$sp,32 
 jr $ra
  .data 
  .align 0 
7 pseudo-
str: 
  .asciiz "The sum 
  of sq from 0 .. 
  100 is %d\n" 
            Where are
            instructions?
```
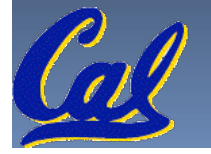

### **Compilation: MAL**

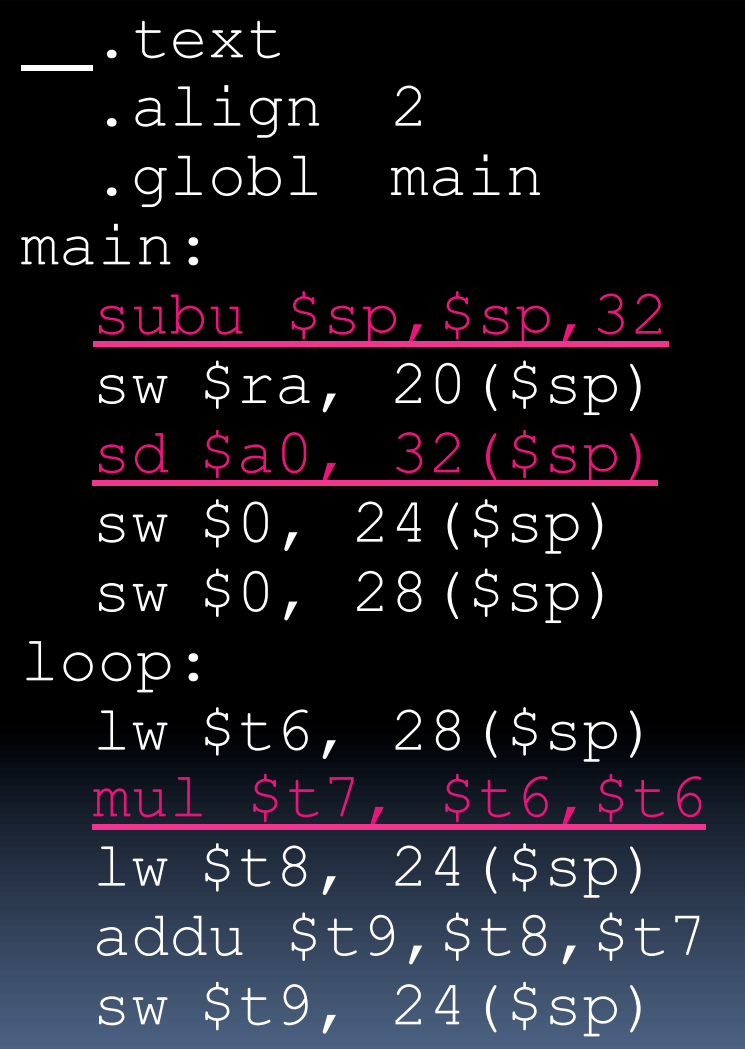

addu \$t0, \$t6, 1 sw \$t0, 28(\$sp) ble \$t0,100, loop la \$a0, str lw \$a1, 24(\$sp) jal printf move \$v0, \$0 lw \$ra, 20(\$sp) addiu \$sp,\$sp,32 jr \$ra .data .align 0 str: .asciiz "The sum  $\overline{O}$ f sq  $\overline{f}$ rom  $\overline{O}$  ..  $100$  is  $\frac{6}{3}$ d\n" **7 pseudoinstructions underlined**

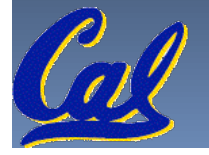

## **Assembly step 1:**

#### Remove pseudoinstructions, assign addresses

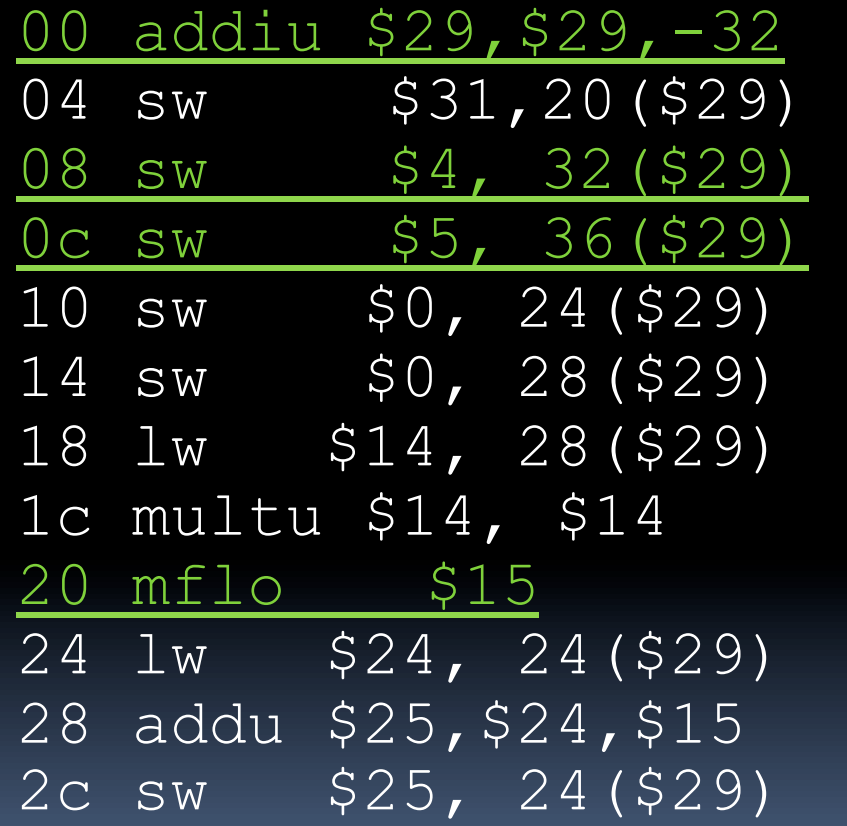

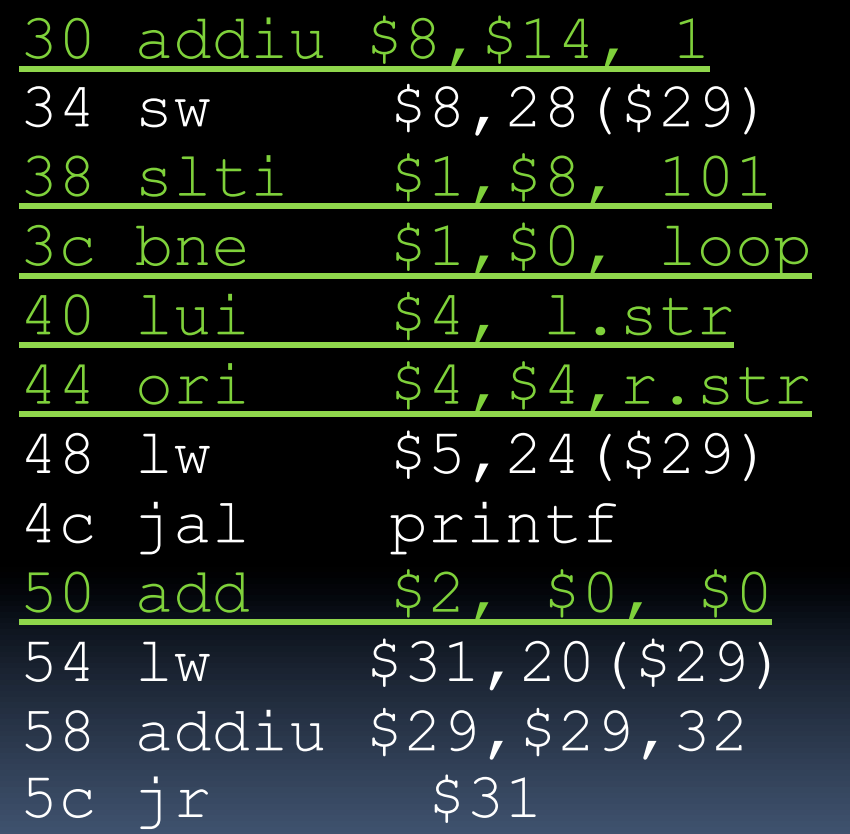

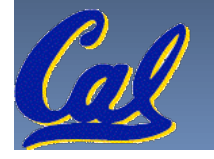

## **Assembly step 2**

# **Create relocation table and symbol table**

**Symbol Table** 

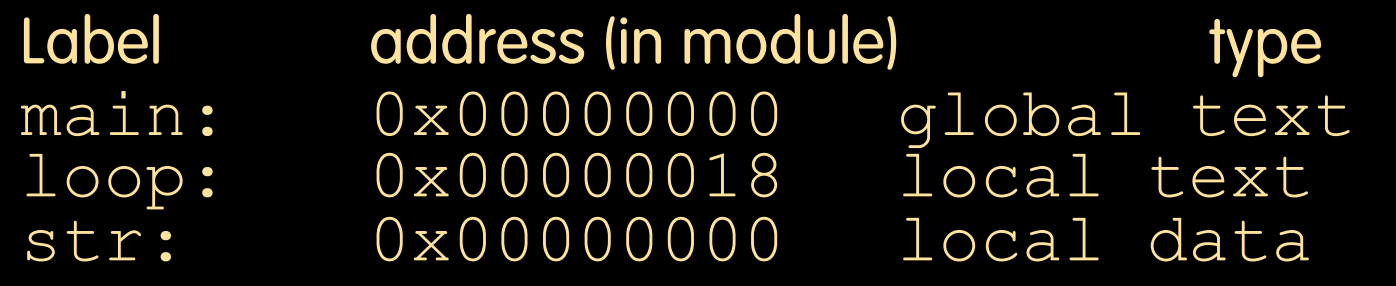

#### **-** Relocation Information

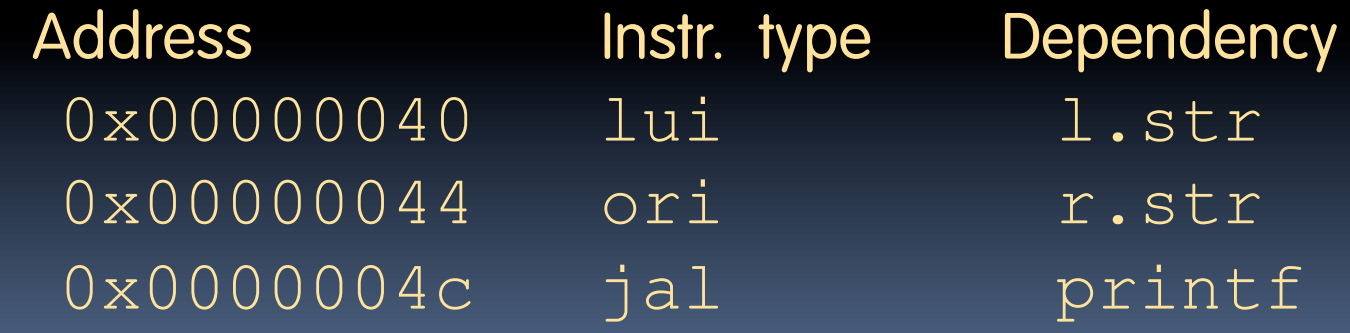

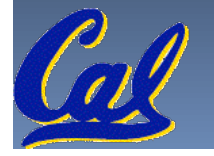

## **Assembly step 3**

#### **Resolve local PC-relative labels**

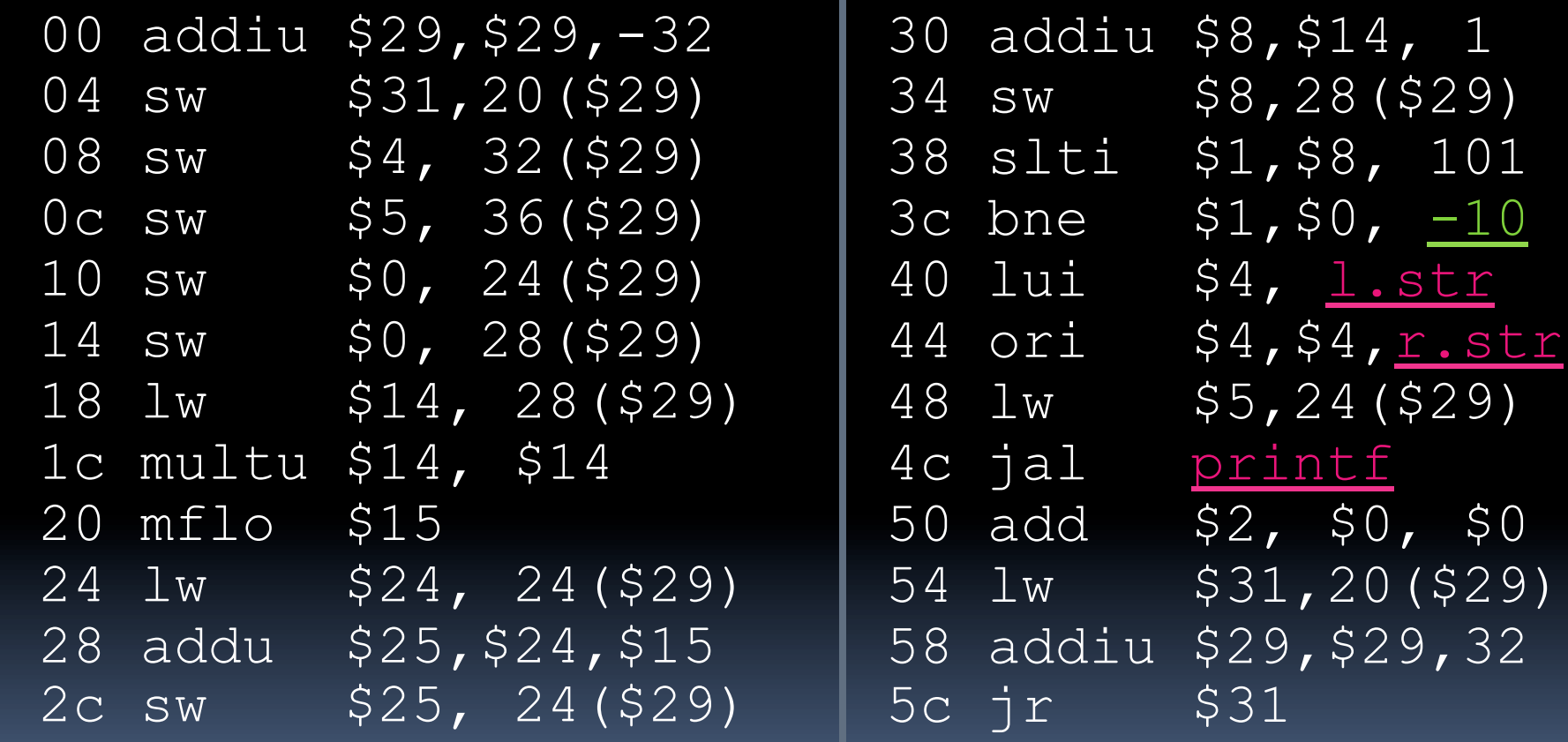

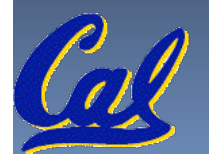

# **Assembly step 4**

- Generate object (. o) file:
	- Output binary representation for
		- ext segment (instructions),
		- data segment (data),
		- symbol and relocation tables.
	- Using dummy "placeholders" for unresolved absolute and external references.

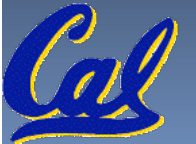

# **Text segment in object file**

0x000000 00100111101111011111111111100000<br>0x000004 101011111011111100000000000010100 11000000000010100<br>00000000000100000 0x000008 10101111101001000000000000100000 0x00000c 10101111101001010000000000100100 0x000010 10101111101000000000000000<br>0x000014 10101111101000000000000000 0x000014 10101111101000000000000000011100  $\overline{100011111010111000000000000}$  $0x00001c$ 0x000020 0000000111001110000000000<br>0x000024 0010010111001000000000000 0x000024 00100101110010000000000000000001 0x000028 0010100100000001000000000<br>0x00002c 101011111010100000000000 0x00002c 101011111010100<br>0x000030 000000000000000  $0x0000030$ 0x000034 00000011000011<br>0x000038 00010100001000 0x000038 0001010000100000<br>0x00003c 1010111110111001 0x00003c 10101111101110010000000000<br>0x000040 00111100000001000000000000 0x000040 001111000000010000<br>0x000044 100011111010010100 0x000044 100011111010010100000000000<br>0x000048 000011000001000000000000111 0x000048 00001100000100000000000011101100 0x00004c 0010<br>0x000050 1000 0x000050 10<br>0x000054 00 0x000054 001001<br>0x000058 000000 0x000058 00000011111000000000000000001000 0x00005c 00000000000000000001000000100001

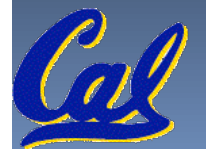

# **Link step 1: combine prog.o, libc.o**

- Merge text/data segments
- **EXECTE Assolute memory addresses**
- **Modify & merge symbol and relocation tables**
- Symbol Table
	- Label Address  $main: 0 \times 000$  $loop:$ str: 0x10000430 printf: 0x000003b0 …

#### **Relocation Information**

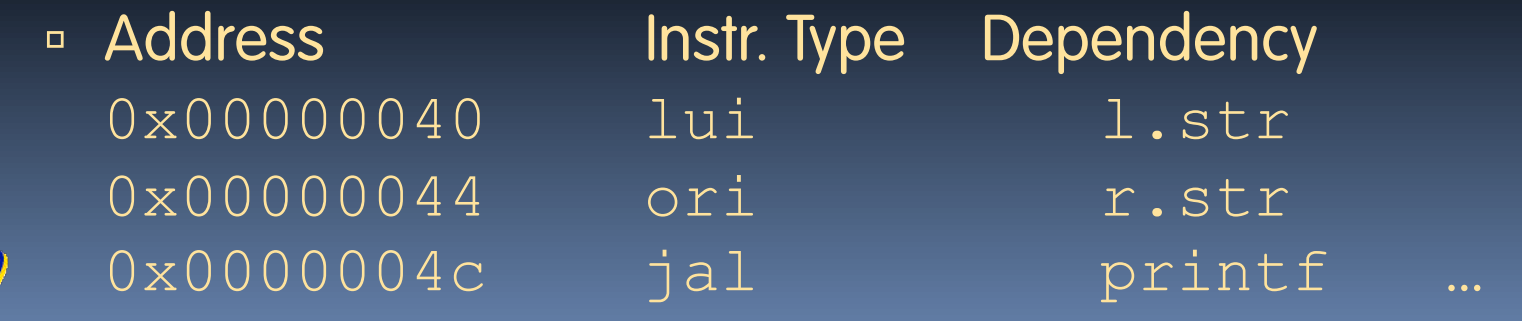

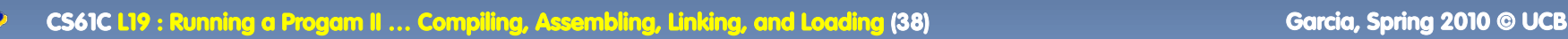

# **Link step 2:**

#### •Edit Addresses in relocation table

• (shown in TAL for clarity, but done in binary )

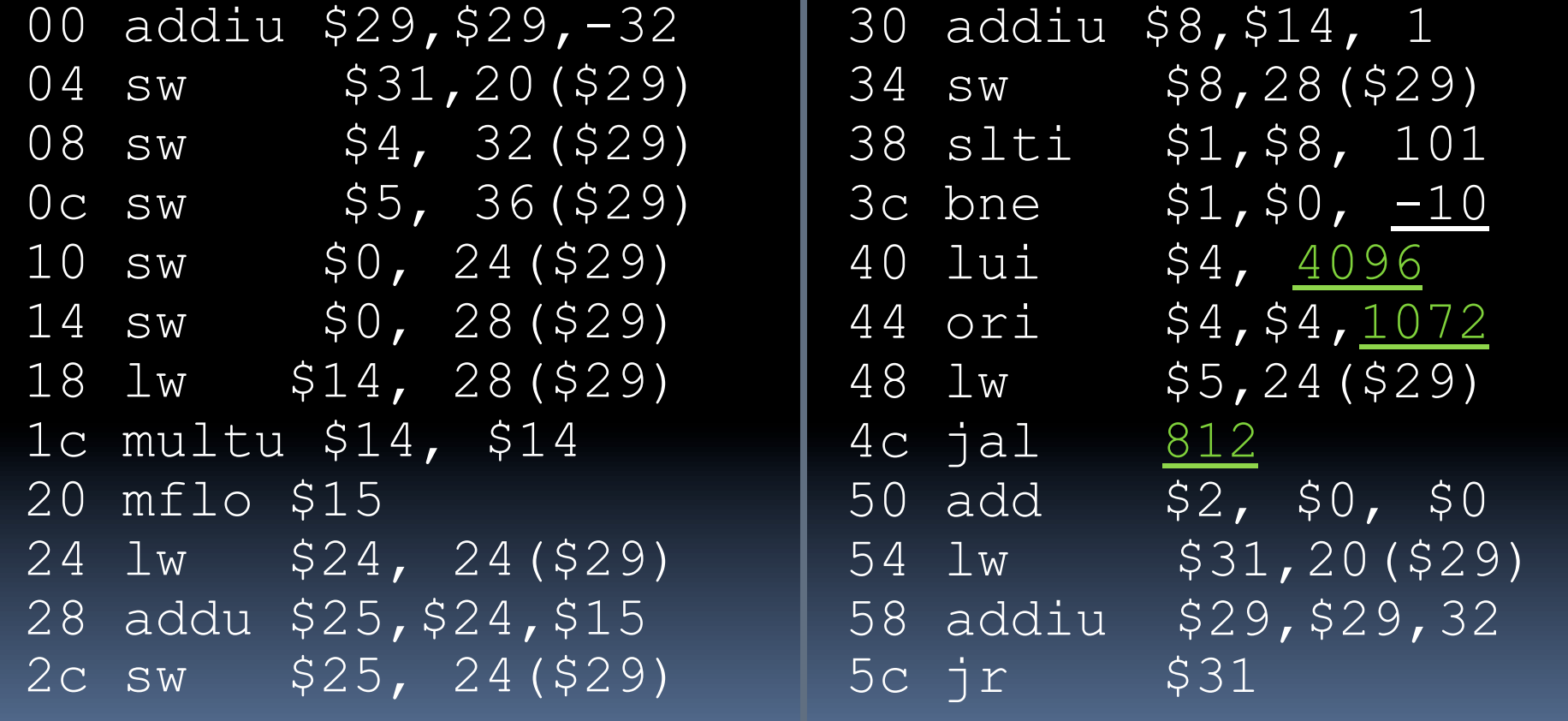

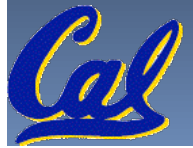

# **Link step 3:**

- Output executable of merged modules.
	- Single text (instruction) segment
	- Single data segment
	- Header detailing size of each segment

#### NOTE:

■ The preceeding example was a much simplified version of how ELF and other standard formats work, meant only to demonstrate the basic principles.

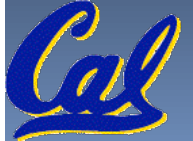